## Iphone 5 User Guide Mark

Yeah, reviewing a book **Iphone 5 User Guide Mark** could build up your near associates listings. This is just one of the solutions for you to be successful. As understood, triumph does not recommend that you have astonishing points.

Comprehending as well as treaty even more than other will have enough money each success. adjacent to, the proclamation as well as keenness of this Iphone 5 User Guide Mark can be taken as skillfully as picked to act.

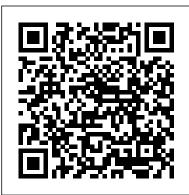

IPhone 12 Pro Max User Manual Fehintola Otegbeye

iPhone X User Guide: A Comprehensive Manual including Illustrations, Tips and Tricks to Master the iPhone X. The iPhone X is one of the world's most popular and powerful smartphones with many advanced features powered by A11 Bionic chip and cutting-edge camera for high quality photography. The device can run and is compatible with the new iOS 14 (upgrade from iOS 13), packed with innovative updates to existing apps and new feature additions like CarPlay, Home and Health lifting the iPhone above its competition (Samsung Galaxy S20 series, Samsung Galaxy Note 20 Ultra, OnePlus 8 Pro, LG V60 and Google Pixel 5). iPhone X also offers a high level of user security with Face ID (easily the most secure smartphone authentication capability to unlock the device and make payments). From unboxing to making use of the super-advanced features, the chapters are carefully laid out to help you make the most of this beautiful gadget. Information on how to use popular apps and how to solve basic

problems without visiting an Apple support store. Some of the topics covered in the book include Ø Turn on the iPhone and Get StartedØ Inserting a new SIM and Connecting to the internetØ Apple ID and iCloudØ Wake and unlockØ Various Gestures to control the iPhoneØ Take a screenshot and make screen recordingØ Change the screen orientationØ WallpapersØ Use AirDrop to send files and documentsØ Mark up files and picturesØ Charge and optimize the batteryØ Add / Remove Widgets from the Home screenØ Status iconsØ Ask Siri and Siri shortcutsØ Set up Family SharingØ Set up Screen Time for yourselfØ Set up Screen Time through Family SharingØ CarPlay: Connect to CarPlay, Use Siri, Make Phone calls, play music, Use the map and other apps in CarPlay, control your Home, listen to news stories and calendarØ App Store: Get apps, play games, Manage purchases and subscriptionsØ Books: Search for and buy books, Read Books, organize books, set reading goalsØ Calendar: Create and edit events, send invites, receive invites, use multiple calendarsØ Camera: Capture pictures and videos, adjust and manage Camera settings, view and share photosØ FaceTime: Set up FaceTime, make individual and group calls, receive calls, block callers, adjust FaceTime settingsØ Find My: Find people, Find devicesØ Health: Track sleep schedule, menstrual cycle and fitness data, create and share Medical ID, Register as organ donorØ Home: Set up HomeKit accessories, Control accessories, Create more Homes,

Configure HomePod and router, create scenes, Control Home with Siri, Create an automation Ø A Comprehensive Manual Mail: Write, send, view, organize, search, delete Including Illustrations, Tips and print emails, add attachment to emailsØ Maps: view map, get directions and find destinationsØ Messages: set up messages, send individual and group messages (text, audio, picture and video), block unwanted messages, use MemojisØ Music: find music, download music, play and queue up musicØ Reminders: set reminders, organize, share and collaborate with RemindersØ Safari: Surf the web, search for websites, bookmark web pages, save pages to reading lists and browse securelyØ Wallet: Set up Apple Pay, complete contactless purchases, use Apple cash and Apple cardØ Transfer files between iPhone and your computer, CarPlay, Battery care, meaning of status icons, Sync iPhone with your computer, Family sharing, Handoff, Checking for iOS updates, Back up and Erase iPhone, security and protection of the iPhone, and so much more.Ø The new iOS 14 (App Updates and New Additions)Ø Latest tips, tricks and hacks complete with pictures and step-by-step instructions Ø Safety, use and care information for the iPhone Click the "Buy now" button to get this guide now and begin using your iPhone. The NexStar User 's Guide II Lulu.com iOS 6 has arrived, and eager users everywhere are getting ready to update their devices. If you're concerned about the upgrade process, or simply want to know all your setup options before making the big switch, let the editors at Macworld help you upgrade your iPhone, iPod touch, or iPad to iOS 6 with this step-by-step guide. Want to upgrade to iOS 6? We lay out which devices will run Apple's newest mobile OS, and how to download and install it. Once you've gotten the software on your iPhone, iPod touch, or iPad, we'll walk you through its marquee features: We'll show you how to get started with the new and improved Maps app, ask Siri about sports scores, enable Do Not Disturb, and adjust the new Accessibility settings. And if you're confused about Apple's sync service, iCloud, never fear: Our iOS 6 Upgrade Guide also offers a rundown of the service and each of its features. There's no better resource to

learn about iOS 6.

and Tricks to Master the IPhone 11 Pro MobileReference The iPhone 6 and 6 Plus introduced several new features not seen in the iPhone 5S, such as predictive typing, interactive notifications, time lapse videos, and an entirely new operating system. This guide will introduce you to these new features, as well as iOS 8. The Guide to the iPhone 6 gives task-based instructions without using any technical jargon. Learning which buttons perform which functions is useless unless you know how it will help you in your everyday use of the iPhone. Therefore, this guide will teach you how to perform the most common tasks. Instead of presenting arbitrary instructions in lengthy paragraphs, this book gives unambiguous, simple step-by-step procedures. Additionally, detailed screenshots help you to confirm that you are on the right track. This Survival Guide also goes above and beyond to explain Secret Tips and Tricks to help you accomplish your day-to-day tasks much faster. If you get stuck, just refer to the Troubleshooting section to

Voiceover - Turning Vibration figure out and solve the problem. What's New on the On and Off - Setting Alert iPhone 6? - Making a Call Over Sounds - Changing the Wi-Fi (T-Mobile) - Adding a Wallpaper - Setting a Passcode Voice Message to a Text Lock - Changing Keyboard Conversation - Viewing Settings - Changing Photo Settings - Turning Bluetooth Recently Closed Safari Tabs -Recording a Time-Lapse Video - On and Off - Turning Wi-Fi On Recovering Deleted Photos and Off - Turning Airplane New Accessibility Features -Mode On and Off - Tips and Predictive Text - Call Waiting Tricks - Using the Voice in FaceTime ...and many more! Control Feature - Maximizing This quide also includes: -Battery Life - Taking a Getting Started - Making Calls Screenshot - Scrolling to the - FaceTime - Multitasking -Top of a Screen - Saving Button Layout - Navigating the Images While Browsing the Screens - Using the Internet - Deleting Recently Speakerphone During a Voice Typed Characters - Resetting Call - Staring a Conference Your iPhone - Troubleshooting Call - Managing Your Contacts - List of iPhone-friendly - Text Messaging - Adding websites that save you time Texted Phone Numbers to typing in long URL addresses Contacts - Copying, Cutting, Landmark Briefs and Arguments of the Supreme Court of the United States and Pasting Text - Sending iOS Guides Picture and Video Messages iPhone 5 Survival Guide: Step-by-Step Using the Safari Web Browser User Guide for the iPhone 5: Getting Adding Bookmarks to the Home Started, Downloading FREE eBooks, Screen - Managing Photos and Taking Pictures, Making Video Calls, Videos - Using the Email Using eMail, and Surfing the Application - Viewing All Mail **WebMobileReference** in One Inbox - Managing Exploring the iOS SDK iPhone 5 Survival Applications - Setting Up an Guide: Step-by-Step User Guide for the iTunes Account - Sending an iPhone 5: Getting Started, Downloading Application as a Gift - Using FREE eBooks, Taking Pictures, Making iTunes to Download Video Calls, Using eMail, and Surfing the Applications - Reading User Web Reviews - Deleting an iPhone 7Ultimate User Guide - Master your Application - Reading an eBook iPhone 7 + Tips and Tricks (iPhone 7 on the iPhone - How to Manual, iOS 10, iPhone 7 User Guide) This download thousands of free Book will teach you:1. What the new eBooks - Adjusting the features of iPhone 7 are.2. How to setup Settings - Turning On your new iPhone 7,3. How to secure and

backup iPhone 7,4. TIPS AND TRICKS patterns, from the simplest single view in SECTION - Hidden features that you might complex hierarchical drill-downs. The not have known before,6. How to maximize confusing art of table building will be new camera potential,5. How to use Siri feature and much more.

A complete user guide to getting the best out of your iPhone and iOS 14 Gadchick The team that brought you the bestselling Beginning iPhone 4 Development is back again for Beginning iOS 5 Development, bringing this definitive guide up-to-date with Apple's latest and greatest iOS SDK, as well as with the latest version of Xcode. There's coverage of brand new technologies, with chapters on storyboards and iCloud, for example, as well as significant updates to existing chapters to bring them in line with all the changes that came with the iOS 5 SDK. You'll have everything you need to create your very own apps for the latest iOS devices, including the iPhone 4S, iPad 2, and the latest iPod touch. Every single sample program in the book has been rebuilt from scratch using Xcode 4.2 and the latest iOS 5-specific project templates and designed to take advantage of the latest X code features. Assuming only a minimal working knowledge of Objective-C, and written in a friendly, easy-to-follow style, Beginning iOS 5 Development offers a complete soup-tonuts course in iPhone, iPad, and iPod touch programming. The book starts with the basics, walking through the process of downloading and installing Xcode and the iOS 5 SDK, and then guides you though the creation of your first simple application. From there, you'll learn how to integrate all the interface elements Apple touch users have come to know and love, such as buttons, switches, pickers, toolbars, and sliders. You'll master a variety of design

patterns, from the simplest single view to confusing art of table building will be demystified, and you'll learn how to save your data using the iPhone file system. You'll also learn how to save and retrieve your data using a variety of persistence techniques, including Core Data and SQLite. And there's much more! You'll learn to draw using Quartz 2D and OpenGL ES, add multitouch gestural support (pinches and swipes) to your applications, and work with the camera, photo library, accelerometer, and built-in GPS. You'll discover the fine points of application preferences and learn how to localize your apps for multiple languages. The iOS 5 update to the bestselling and most recommended book for Cocoa touch developers Packed full of tricks, techniques, and enthusiasm for the new SDK from a developer perspective Written in an accessible, easy-to-follow style IPhone 13 Pro Max User Guide For Seniors Independently Published

The iPhone 5S introduced several new features not seen in the iPhone 5, such as a fingerprint scanner, new camera features, and an entirely new operating system. This guide will introduce you to these new features and show you how to use them. This book gives task-based instructions without using any technical jargon. Learning which buttons perform which functions is useless unless you know how it will help you in your everyday use of the iPhone. Therefore, this guide will teach you how to perform the most common tasks. Instead of presenting arbitrary instructions in lengthy paragraphs, this book gives unambiguous, simple step-by-step procedures. Additionally, detailed screenshots help you to confirm that you are on the right track. This Survival Guide also goes above and beyond to explain Secret Tips and Tricks to help you accomplish your day-to-day tasks much faster. If you get stuck, just refer to the Troubleshooting section to figure out and solve the problem. This

iPhone guide includes: - Using Siri - Using the Notification Center - Searching a Web Page -Viewing an Article in Reader Mode - Selecting a Pre-Loaded Equalization Setting - Taking a Picture from the Lock Screen - Creating and Editing Photo Albums - Editing Photos - Inserting Emoticons -Customizing Keyboard Shortcuts - Customizing Custom Vibrations - Using LED Flash Alerts -Formatting Text in the Email Application This guide also includes: - Getting Started - Making Calls - FaceTime - Multitasking - Button Layout -Navigating the Screens - Using the Speakerphone During a Voice Call - Staring a Conference Call -Managing Your Contacts - Text Messaging -Adding Texted Phone Numbers to Contacts -Copying, Cutting, and Pasting Text - Sending Picture and Video Messages - Using the Safari Web Browser - Adding Bookmarks to the Home Screen -Managing Photos and Videos - Using the Email Application - Viewing All Mail in One Inbox -Managing Applications - Setting Up an iTunes Account - Sending an Application as a Gift - Using iTunes to Download Applications - Reading User Reviews - Deleting an Application - Reading an eBook on the iPhone - How to download thousands of free eBooks - Adjusting the Settings - Turning On organize them in folders, and read ebooks in Voiceover - Turning Vibration On and Off -Setting Alert Sounds - Changing the Wallpaper -Setting a Passcode Lock - Changing Keyboard Settings - Changing Photo Settings - Turning Bluetooth On and Off - Turning Wi-Fi On and Off - Turning Airplane Mode On and Off - Tips and Tricks - Using the Voice Control Feature -Maximizing Battery Life - Taking a Screenshot -Scrolling to the Top of a Screen - Saving Images While Browsing the Internet - Deleting Recently Typed Characters - Resetting Your iPhone -Troubleshooting - List of iPhone-friendly websites that save you time typing in long URL addresses The Ultimate Guide Including Illustrations. Tips and Tricks to Master IPhone 12 Mini MobileReference

With the iOS5 software and the new iPhone 4S device, Apple has another world-class hit on its hands. This sleek, highly refined pocket computer comes with everything-cellphone, iPod, Internet, camcorder—except a printed manual. Fortunately, David Pogue is back with

the latest edition of his witty, crystal-clear, colorful guide: the world's most popular iPhone book. Use it as a phone. Learn the basics as well as time-saving tricks and tips for contact searching by voice, texting, and more. Manage your stuff in the cloud. Sync and back up your contacts and media across all of your devices with iCloud. Get things done. Ask Siri to send reminders, place calls, and more. Master notifications. Use the Notification Center to find missed messages, calendar invitations, friend requests, and more. Connect with other iPhone owners. Send unlimited iMessages to friends, family, and colleagues who are also running iOS5. Treat it as an iPod. Master the ins and outs of iTunes, and listen to music, upload and view photos, and fill the iPhone with TV shows and movies. Take the iPhone online. Make the most of your online experience to browse the Web, read and compose email, use social networks, or send photos and audio files. Go beyond the iPhone. Learn how to use the App Store, and how to multitask between your apps, iBooks. Whether you have a brand-new iPhone or want to update an earlier model with the iOS5 software, this beautiful full-color book is the best, most objective resource available. iPhone Survival Guide - Concise Step-by-Step User Guide for iPhone 3G, 3GS: How to Download FREE eBooks, eMail from iPhone, Make Photos and Videos & More John Wiley & Sons

iPhone 11 Pro Max User Guide: A Comprehensive Manual including Illustrations, Tips and Tricks to Master the iPhone 11 Pro Max. The iPhone 11 Pro Max is one of the world's most popular and powerful smartphones with many advanced features powered by A13 Bionic chip and cutting-edge camera for high quality photography. The device can run and is compatible with the new iOS 14 (upgrade from iOS 13), packed with innovative updates to existing apps and new feature additions like CarPlay, Home and

Health lifting the iPhone above its competition (Samsung Galaxy S20 series, Samsung Galaxy Note 20 Ultra, OnePlus 8 Pro, LG V60 and Google Pixel 5). The iPhone has a Super Retina XDR display and a triple-camera system with immense low-light photography capability. From unboxing to making use of the superadvanced features, the chapters are carefully laid out to help you make the most of this beautiful gadget. Information on how to use popular apps and how to solve basic problems without visiting an Apple support store. Some of with Reminders Ø Safari: Surf the web, search the topics covered in the book include  $\emptyset$  Turn on the iPhone and Get Started Ø Inserting a new SIM and Connecting to the internet Ø Apple ID and iCloudØ Wake and unlockØ Various Gestures to control the iPhoneØ Take a screenshot and make screen recording  $\emptyset$ Change the screen orientation  $\emptyset$  Wallpapers  $\emptyset$ Use AirDrop to send files and documents Ø Mark up files and pictures Ø Charge and optimize the battery Ø Add / Remove Widgets from the Home screen Ø Status icons Ø Ask Siri (App Updates and New Additions) Ø Latest tips, and Siri shortcuts Ø Set up Family Sharing Ø Set up Screen Time for yourself Ø Set up Screen Time through Family SharingØ CarPlay: Connect to CarPlay, Use Siri, Make Phone calls, play music, Use the map and other apps in CarPlay, control your Home, listen to news stories and view your calendarØ App Store: Get apps, play games, Manage purchases IT'S OFFICIAL: the 2019 iPhone 11 Pro from and subscriptions Ø Books: Search for and buy books, Read Books, organize books, set reading goalsØ Calendar: Create and edit events, send invites, receive invites, use multiple calendars  $\emptyset$ Camera: Capture pictures and videos, adjust and manage Camera settings, view and share photosØ FaceTime: Set up FaceTime, make individual and group calls, receive calls, block callers, adjust FaceTime settingsØ Find My: Find people, Find devices Ø Health: Track sleep on the device? Have you searched for some tips schedule, menstrual cycle and fitness data, create and share Medical ID, Register as organ donorØ Home: Set up HomeKit accessories, Control accessories, Create more Homes,

Configure HomePod and router, create scenes, Control Home with Siri, Create an automation Ø Mail: Write, send, view, organize, search, delete and print emails, add attachment to emails Ø Maps: view map, get directions and find destinations Ø Messages: set up messages, send individual and group messages (text, audio, picture and video), block unwanted messages, use MemojisØ Music: find music, download music, play and queue up music  $\emptyset$  Reminders: set reminders, organize, share and collaborate for websites, bookmark web pages, save pages to reading lists and browse securely Ø Wallet: Set up Apple Pay, complete contactless purchases, use Apple cash and Apple card Ø Transfer files between iPhone and your computer, CarPlay, Battery care, meaning of status icons, Sync iPhone with your computer, Family sharing, Handoff, Checking for iOS updates, Back up and Erase iPhone, security and protection of the iPhone, and so much more. Ø The new iOS 14 tricks and hacks complete with pictures and stepby-step instructions Ø Safety, use and care information Click the "Buy now" button to get this guide now and begin using your iPhone for optimal user experience.

The Easy User Guide to Master Your iPhone 11 Pro with Helpful Tips Apress Apple is out! The Pro model is the first to carry triple-camera arrays; it also features a new design made of polished stainless steel, Super Retina RDX displays that is much sharper, an improved battery life, the newly launched Apple's A13 Bionic CPU for faster response time, and a lovely range of colors to choose from. You've just recently purchased the iPhone 11 Pro, and you've learned nothing new and tricks to master this device? Are you an Android user or an iPhone Newbie searching for a manual that'll help you navigate the phone? This manual is for you! It's time to

explore the features and settings of your iPhone and Notification Center, download apps, buy 11 Pro to make the most out of it. This manual will steer you through rudimentary to advanced features and improve your iPhone 11 Pro ownership as well. It also reveals some hidden tips and tricks on the device that you never knew existed. Inside this book, you'll discover: How to Move Data to Your New iPhone 11 Pro From Your Previous iPhone How to Setup and Use Dual SIM How to Prepare Your iPhone for a Repair How to Backup Your iPhone 11 Pro in one of the world's most popular and powerful Mac How to Restore Your iPhone 11 Pro from a Backup in Mac How to Backup Your iPhone to iCloud How to Reinstate Your iPhone From An iCloud Backup How to Power On and Off How to Use the Camera How to Crop and Trim a Video How to Change Wallpaper How to Take Screenshots How to Change Font Size How to Switch on AirDrop How to Change Screen Timeout Wait no longer, scroll up and click the BUY button to get this book to conquer your iPhone 11 Pro John Wiley & Sons

The first e-book you should download onto your newiPhone Just bought a new iPhone and need to know where to get started?iPhone 5 First Steps For Dummies gives you the essentialstep-by-step instructions you need to get up to speed fast andlearn how to use the most essential features right out of the box. Focusing on the top tasks required to get started, this handylittle e-book begins with a quick tour of your iPhone, then guidesyou through navigating the touch screen, getting comfortable with the keyboard, making a phone call, sending a text message, makingvideo calls with FaceTime, getting acquainted with Siri yourvoice-activated virtual assistant, playing videos and music, downloading apps from the App Store, taking photos and video, configuring and using iCloud, and more. Offers users of the latest tech gadgets a focused list of thetop tasks they need to start using their device right out of thegate Content is presented in a step-by-step format with accompanyingscreen shots and product images Helps you get familiar with iOS and the touchscreen, surf theweb, send and receive e-mail, navigate with Maps, get organized with Reminders

music, and sync your data to iCloud Written by iPhone and Mac expert Mark L. Chambers, iPhone 5First Steps For Dummies will be one of the handiest e-booksevery iPhone owner should have to get started using your device -and fast! The Book that Should Have Been in the Box Packt Publishing Ltd

iPhone 11 Pro User Guide: A Comprehensive Manual including Illustrations, Tips and Tricks to Master the iPhone 11 Pro. The iPhone 11 Pro is smartphones with many advanced features powered by A13 Bionic chip and cutting-edge camera for high quality photography. iPhone 11 Pro can run and is compatible with the new Apple iPhone Operating System iOS 14 (upgrade from iOS 13), packed with innovative updates to existing apps and new feature additions like CarPlay, Home and Health lifting the iPhone above its competition (Samsung Galaxy S20 series, Samsung Galaxy Note 20 Ultra, OnePlus 8 Pro, LG V60 and Google Pixel 5). iPhone has a Super Retina XDR display and a triple-camera system with immense low-light photography capability. From unboxing to making use of the super-advanced features, the chapters are carefully laid out to help you make the most of this beautiful gadget. Information on how to use popular apps and how to solve basic problems without visiting an Apple support store. Some of the topics covered in the book include Ø Turn on the iPhone and Get StartedØ Inserting a new SIM and Connecting to the internet Ø Apple ID and iCloudØ Wake and unlockØ Various Gestures to control the iPhone Ø Take a screenshot and make screen recording Ø Change the screen orientationØ WallpapersØ Use AirDrop to send files and documentsØ Mark up files and picturesØ Charge and optimize the battery Ø Add / Remove Widgets from the Home screen Ø Status iconsØ Ask Siri and Siri shortcutsØ Set up Family SharingØ Set up Screen Time for yourselfØ Set up Screen Time through Family SharingØ CarPlay: Connect to CarPlay, Use Siri, Make Phone calls, play music, Use the map and other apps in CarPlay, control your Home, listen to news stories and view your calendar Ø App Store: Get apps, play games, Manage purchases and subscriptions Ø Books: Search for and buy books,

Read Books, organize books, set reading goals  $\emptyset$ Calendar: Create and edit events, send invites, receive invites, use multiple calendars Ø Camera: Capture pictures and videos, adjust and manage Camera settings, view and share photos  $\emptyset$ FaceTime: Set up FaceTime, make individual and group calls, receive calls, block callers, adjust FaceTime settingsØ Find My: Find people, Find devices Ø Health: Track sleep schedule, menstrual cycle and fitness data, create and share Medical ID, Register as organ donor Ø Home: Set up HomeKit accessories, Control accessories, Create more Homes, Configure HomePod and router, create scenes, Control Home with Siri, Create an automationØ Mail: Write, send, view, organize, search, delete and print emails, add attachment to emailsØ Maps: view map, get directions and find destinationsØ Messages: set up messages, send individual and group messages (text, audio, picture and video), block unwanted messages, use MemojisØ Music: find music, download music, play and queue up music Ø Reminders: set reminders, organize, share and collaborate with RemindersØ Safari: Surf the web, search for websites, bookmark web pages, save pages to reading lists and browse securely Ø Wallet: Set up Apple Pay, complete contactless purchases, use Apple cash and Apple cardØ Transfer files between Making Calls FaceTime Multitasking Button iPhone and your computer, CarPlay, Battery care, meaning of status icons, Sync iPhone with your computer, Family sharing, Handoff, Checking for iOS updates, Back up and Erase iPhone, security and protection of the iPhone, and so much more. The new iOS 14 (App Updates and New Additions)Ø Latest tips, tricks and hacks complete with pictures and step-by-step instructions Ø Safety, use and care information for the iPhone Click the "Buy now" button to get this guide now and begin using your iPhone.

A Comprehensive Manual Including Illustrations, Tips and Tricks to Master the IPhone Xs Max Macworld

Step-by-Step User Guide for the iPhone 5: Getting Started, Downloading FREE eBooks, Taking Pictures, Making Video Calls, Using eMail, and Surfing the Web. This guide will introduce you to the new features on the iPhone 5, and show you how to use them. This book gives task-based instructions without using any technical jargon.

Learning which buttons perform which functions is useless unless you know how it will help you in your everyday use of the iPhone. Therefore, this guide will teach you how to perform the most common tasks. Instead of presenting arbitrary instructions in lengthy paragraphs, this book gives unambiguous, simple step-by-step procedures. Additionally, detailed screenshots help you to confirm that you are on the right track. This Survival Guide also goes above and beyond to explain Secret Tips and Tricks to help you accomplish your day-to-day tasks much faster. If you get stuck, just refer to the Troubleshooting section to figure out and solve the problem. This iPhone 5 guide includes: Using Siri 9 All-New Settings Chapters Using the Notification Center Setting Up the 4S without a Computer Searching a Web Page Viewing an Article in Reader Mode Using the New Music Application Deleting Songs in the Music Application Selecting a Pre-Loaded Equalization Setting Taking a Picture from the Lock Screen Creating and Editing Photo Albums Editing Photos Inserting Emoticons Customizing Keyboard Shortcuts Customizing Custom Vibrations Using LED Flash Alerts Using Photo Stream Formatting Text in the Email Application Hiding the Keyboard in a Text Message This guide also includes: Getting Started Layout Navigating the Screens Using the Speakerphone During a Voice Call Staring a Conference Call Managing Your Contacts Text Messaging Adding Texted Phone Numbers to Contacts Copying, Cutting, and Pasting Text Sending Picture and Video Messages Using the Safari Web Browser Adding Bookmarks to the Home Screen Printing a Web Page Managing Photos and Videos Using the Email Application Viewing All Mail in One Inbox Managing Applications Setting Up an iTunes Account Sending an Application as a Gift Using iTunes to **Download Applications Reading User Reviews** Deleting an Application Reading an eBook on the iPhone How to download thousands of free eBooks Adjusting the Settings Turning On Voiceover Turning Vibration On and Off Setting Alert Sounds Changing the Wallpaper Setting a Passcode Lock Changing Keyboard Settings Changing Photo Settings Turning 3G On and Off Turning Bluetooth On and Off Turning Wi-Fi On and Off

Turning Airplane Mode On and Off Tips and Tricks Using the Voice Control Feature Maximizing Battery Life Taking a Screenshot Scrolling to the Top of a Screen Saving Images While Browsing the Internet Deleting Recently Typed Characters Resetting Your iPhone Viewing the Full Horizontal Keyboard Calling a Number on a Website Troubleshooting iPhone 5 First Steps For Dummies "O'Reilly Media. Inc." Annotation With the iOS 8.1 software and the new iPhone 6 and 6 Plus, Apple has taken its flagship products into new realms of power and beauty. The modern iPhone comes with everythingcamera, music player, Internet, flashlightexcept a printed manual. Fortunately, David Pogue is back with this expanded edition of his witty, full-color quide: the worlds most popular iPhone book. The iPhone 6 and 6 Plus. This book unearths all the secrets of the newest iPhones. Bigger screens, faster chips, astonishing cameras, WiFi calling, Apple Pay, crazy thin. The iOS 8.1 software. Older iPhone models gain predictive typing, iCloud Drive, Family Sharing, "Hey Siri," the Health app, and about 195 more new features. Its all here, in these pages. The apps. That catalog of 1.3 million add-on programs makes the iPhones phone features almost secondary. Now youll know how to find, exploit, and troubleshoot those apps. The iPhone may be the worlds coolest computer, but its still a computer, with all of a computers complexities. iPhone: The Missing Manual is a funny, gorgeously illustrated guide to the tips, shortcuts, and workarounds that will turn you, too, into an iPhone master.

<u>IPhone 11 Pro User Guide</u> Hal Leonard Corporation

Learn dynamic programming with Julia to build apps for data analysis, visualization, machine learning, and the web Key Features Leverage Julia's high speed and efficiency to build fast, efficient applications Perform supervised and unsupervised machine learning and time series analysis Tackle problems concurrently and in a distributed environment Book Description Julia offers the high productivity and ease of use of Python and R with the lightning-fast speed of C++. There's never been a better time to learn this language, thanks to its large-scale adoption across a wide range of domains, including fintech, biotech and artificial intelligence (AI). You will begin by learning how to set up a running Julia platform, before exploring its various built-in types. This Learning Path walks you through two important collection types: arrays and matrices. You ' II be taken through how type conversions and promotions work, and in further chapters you'll study how Julia interacts with operating systems and other languages. You ' II also learn about the use of macros, what makes Julia suitable for numerical and scientific computing, and how to run external programs. Once you have grasped the basics, this Learning Path goes on to how to analyze the Iris dataset using DataFrames. While building a web scraper and a web app, you ' II explore the use of functions, methods, and multiple dispatches. In the final chapters, you'll delve into machine learning, where you'll build a book recommender system. By the end of this Learning Path, you ' II be well versed with Julia and have the skills you need to leverage its high speed and efficiency for your applications. This Learning Path includes content from the following Packt products: Julia 1.0 Programming - Second Edition by Ivo Balbaert Julia Programming Projects by Adrian Salceanu What you will learn Create your own types to extend the built-in type system Visualize your data in Julia with plotting packages Explore the use of built-in macros for testing and debugging Integrate Julia with other languages such as C, Python, and MATLAB Analyze and manipulate datasets using Julia and DataFrames Develop and run a web app using Julia and the HTTP package Build a recommendation system using supervised machine learning Who this book is for If you are a statistician or data scientist who wants a quick course in the Julia programming language while building big data applications, this Learning Path is for you. Basic knowledge of mathematics and programming is a must.

A Comprehensive Manual Including Illustrations, Tips and Tricks to Master the IPhone 11 Pro Max Litres

Here is the fundamental knowledge and information that a beginning or intermediate electronic musician must have to understand and play today's keyboard synthesizers. This basic primer, newly updated from the classic original edition, offers step-by-step explanations and practical advice on what a synthesizer is, the basic concepts and components, and the latest technical developments and applications. Written by Bob Moog, Roger Powell, Steve Porcaro (of Toto), Tom Rhea, and other well-known experts, Synthesizer Basics is the first, and still the best, introduction available today.

IOS 5 Programming Cookbook "O'Reilly Media, Inc."

Michael Swanson's online discussions with literally thousands of NexStar owners made it clear that there was a desperate need for a book such as this – one that provides a complete, detailed guide to buying, using and maintaining NexStar telescopes. Although this book is highly comprehensive, it is suitable for beginners - there is a chapter on "Astronomy Basics" - and experts alike. Celestron 's NexStar telescopes were introduced in 1999, beginning with their first computer controlled "go to" model, a 5-inch. More models appeared in quick succession, and Celestron's new range made it one of the two dominant manufacturers of affordable "go to" telescopes.

iPhone 6 Survival Guide: Step-by-Step User Guide for the iPhone 6, iPhone 6 Plus, and iOS 8: From Getting Started to Advanced Tips and Tricks Conceptual Kings

Discover customization and productivity tips with this quick guide for iPhone users Key Features Learn everything about your iPhone quickly to use it as an effective tool for communication, entertainment, and work Customize your phone's look and sound and modify the iOS's privacy settings Keep your apps tidy and organized using the App Library Book Description The iPhone is the most popular smartphone available on the market, renowned for its sophisticated design, immersive UI, and user safety. And even if you've bought an iPhone for its impressive specifications, you may still be unaware of many of its features, which you'll discover with the help of this book! The iPhone Manual is your practical guide to uncovering the hidden potential of iPhones, and will leave you amazed at how productive you can be by learning tips and hacks for customizing your device as a communication, entertainment, and work tool. You'll unearth the complete range of iPhone features and customize it to streamline your day-to-day interaction with your device. This iPhone manual will help you explore your iPhone's impressive capabilities and fully understand all the features, functions, and settings that every iPhone owner should know. With this book, you'll get to grips with not only the basics of communication but also best practices for accessing photos, videos, and music to set up your entertainment using your iPhone. In addition to this, you'll learn about serious work tools that will make you productive in your everyday tasks. By the end of this iPhone book, you'll have learned how to use your iPhone to perform tasks and customize your experience in ways you probably didn't realize were possible. What you will learn Use touch gestures and understand the user interface to use any app on the iPhone Explore the latest apps exclusive to iOS 14, such as the translate and magnifier apps Find out how to share data from your iPhone with other devices Set up and customize Siri and learn how to give commands Discover different ways to capture and access pictures and videos Set up an email account and use multiple accounts on a single device Set up FaceTime on your iPhone and discover different ways to make a FaceTime call Use Apple Pay to shop online or send money to

other users Who this book is for The book is for denied the opportunity to also enjoy the iPhone users who want to get more out of their state-of-the-art iPhone device and the powerful iOS interface. If you are new to using smartphones or are an Android user new to iPhones, this book will help you migrate efficiently.

Beginners Tutorial Guide MobileReference Having a book created with this in mind that covers everything seniors need to know about the iPhone 13 to get started is a great asset to have. Which is why this guide is a great book for our older generation who are technically challenged. Seniors should not be denied the opportunity to also enjoy the innovative technology associated with Apple 2021 edition. They should also be able to explore all the features that come with the phone including setting it up, calling, chatting, taking pictures and Facetime calls. This book does a wonderful job of explaining how to use your iPhone from the minute you get it. It can teach the older generation how to send text messages, add new contacts, make emergency calls, listen to their all-time favorite songs, make video calls, sync their data, utilize Siri, and so much more. This book is for Seniors Who Want To learn to use the iPhone 13 Pro Max But Can't Get StartedA Simple Guide for Grandma and GrandpaMany times, Seniors receive the gift of an iPhone but are not shown how to use it. Although the Apple iPhone 13 from Apple is intended to be intuitive, it can still be very difficult for an average user not less a senior to understand how to use it. The iPhone 13 can be a difficult device to use, especially if you are from an older generation and not into technology which can make our granddads, and grandmas have a hard time setting up their new devices without requesting help. Having a book created with this SiriActivating Siri, changing wallpapers, setting in mind that covers everything seniors need to know about the iPhone 13 to get started is a great asset to have. Which is why this guide is a great book for our older generation who are technically challenged. Seniors should not be

innovative technology associated with Apple 2021 edition. They should also be able to explore all the features that come with the phone including setting it up, calling, chatting, taking pictures and Facetime calls. This book does a wonderful job of explaining how to use your iPhone from the minute you get it. It can teach the older generation how to send text messages, add new contacts, make emergency calls, listen to their all-time favorite songs, make video calls, sync their data, utilize Siri, and so much more.Just Imagine Being Able To:learn how to utilize all the functions and operations that the phone offersuse a well-formatted book to help seniors like you use your phonelearn about the latest updates, improvements, and changes on the new iPhone 13pass a message across with its large prints with fewer strains on the eyesteach seniors despite their low-tech knowledge in a language simple to understand...And that's just for starters!Not Only That but Also: the book uses practical examples in explaining how to get the most out of your iPhone 13a user-friendly guide for anyone with even third-grade education to followshow you how to keep in touch despite aging eyesight and hearinglearn more new phone tricks to keep up with the kids and grandkidslarge printing format suitable for those with eye sight issuesSo, if you are one of those people worried about how to set up their new device, this guide can be useful to beginners and even those switching from Android to iPhone. You can also learn to use the GPS feature to search for places on maps. This book also covers: How to search for a place on maps How to send a text message to old and new contactsIntroduction to Safari and screen time, and managing events How to use the iPhone 13 Pro exclusive feature called ProResHow to access some hidden camera functions that you probably did not expect a phone camera to haveClick the Buy Now

Button to order your copy of the book to get started.

<u>IPhone 7: Ultimate User Guide</u> "O'Reilly Media, Inc."

This concise iPhone manual provides stepby-step instructions on how to do everything with your iPhone FASTER. You will also unlock hidden secrets of your iPhone such as how to download free Games and eBooks, send an email from your iPhone, and read news for free. This iPhone guide includes: - Getting Started - Button Layout -Navigating the Screens - Making Calls -Using the Speakerphone During a Voice Call - Using the Mute Function During a Voice Call - Managing Your Contacts -Adding a New Contact - Adding a Favorite Contact (Speed Dial) - Text Messaging -Adding Texted Phone Numbers to Contacts - Copying, Cutting, and Pasting Text -Sending Picture Messages - Photos and Videos - Taking Pictures - Capturing Videos - Using the Email Application -Changing the Default Signature - Changing Email Options - Managing Applications -Setting Up an iTunes Account - Searching for Applications - Using iTunes to **Download Applications - Reading User** Reviews - Deleting an Application -Reading Book on iPhone - How to download thousands of free eBooks -Adjusting the Settings - Setting Ringtones -Turning On Silent Mode - Turning Vibration On and Off - Setting Alert Sounds - Changing the Wallpaper -Adjusting the Brightness - Changing the Auto-Lock Feature - Setting a Passcode Lock - Changing Keyboard Settings -Changing Photo Settings - Setting a Home Button Shortcut - Turning 3G On and Off -Turning Bluetooth On and Off - Turning Wi-Fi On and Off - Turning Airplane

Mode On and Off - Tips and Tricks -Maximizing Battery Life - Taking a Screenshot - Scrolling to the Top of a Screen - Saving Images While Browsing the Internet - Typing Alternate Characters -Deleting Recently Typed Characters -Resetting Your Phone - Viewing the Full Horizontal Keyboard - Calling a Number on a Website - Troubleshooting - List of iPhone-friendly websites that save you time typing in long URL addresses